## 登録&アップデート

PC とデバイスを USB ケーブルで接続することによりアップデートする事ができます。 注意:PC がインターネットに接続されている事を確認して下さい。

- 1. PC で <http://mycar.x-431.com/>にアクセスし PC にアップデートツールをダウンロード します。(ホーム画面→DIY シリーズ→CR801→Update tool)
- 2. 解凍してコンピューターにインストールします。(Windows XP、Windows 7、Wimdows8、 Windows10 対応)
- 3. インストールした後 USB ケーブルで PC と接続します。
- 4. 更新情報がある場合、図 1 のような画面が表示されます。
- (ここにシリアルナンバー、レジスターコードも表示される)

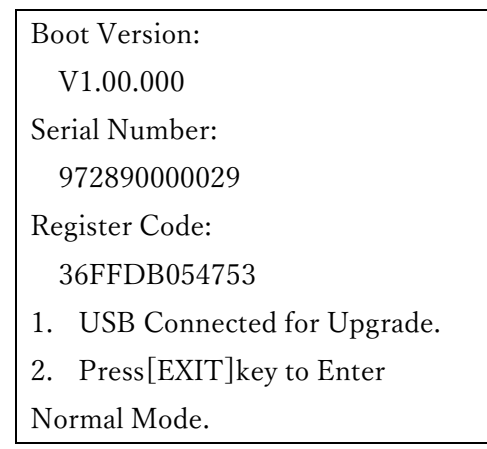

図 1

- 5. PC でアップデート情報を起動するとシステムはツールの読み込みを開始します。ツー ル情報を取得するとアップデートセンターに移動します。
- 6. [アップグレード]をクリックして更新を開始して下さい。
- 7. アップデートが完了すると「アップグレードに成功」というメッセージが表示されます。
- 8. そしてアップデートプロセスが完了しデバイスが使用可能になります。